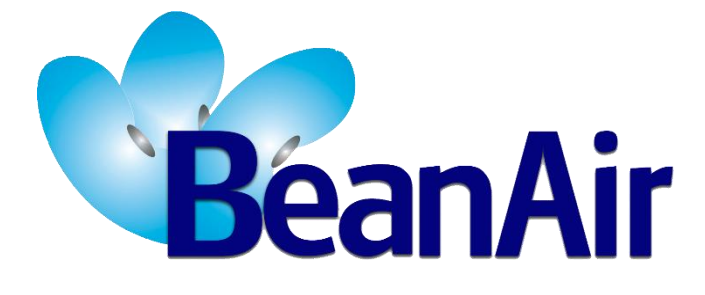

*Version 1.5.1*

# *TECHNICAL NOTE BeanDevice® Datalogger User Guide*

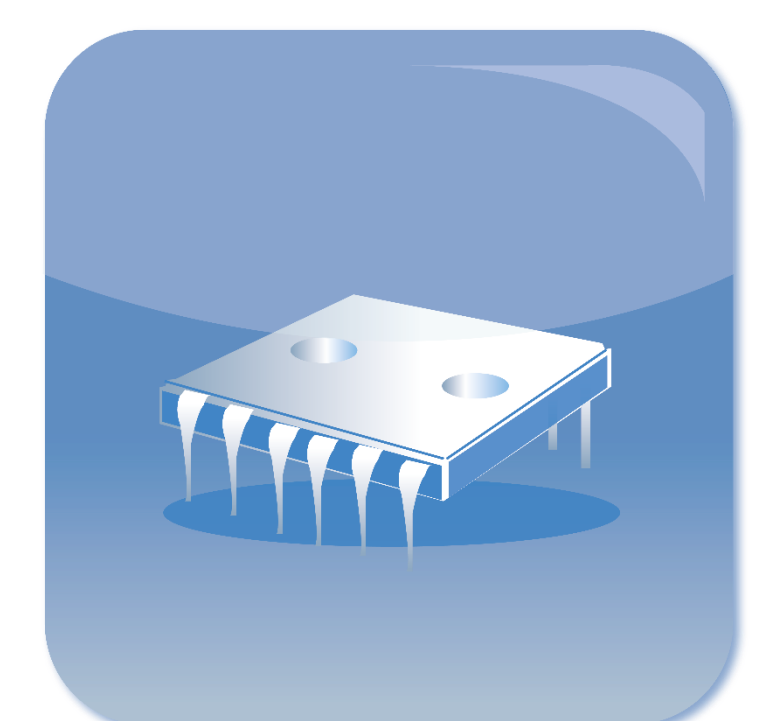

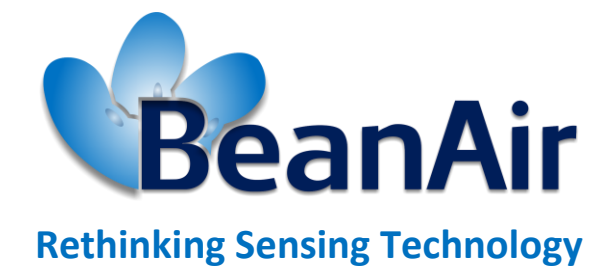

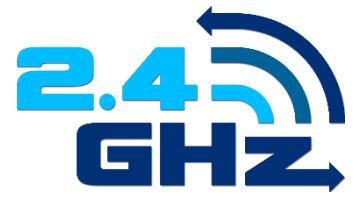

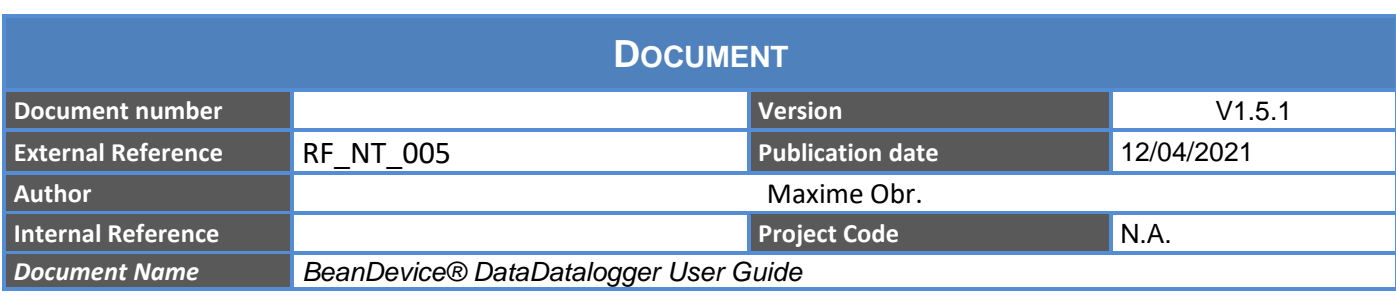

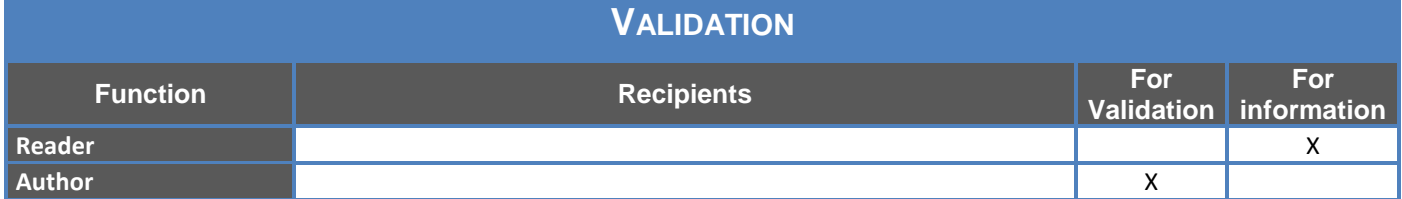

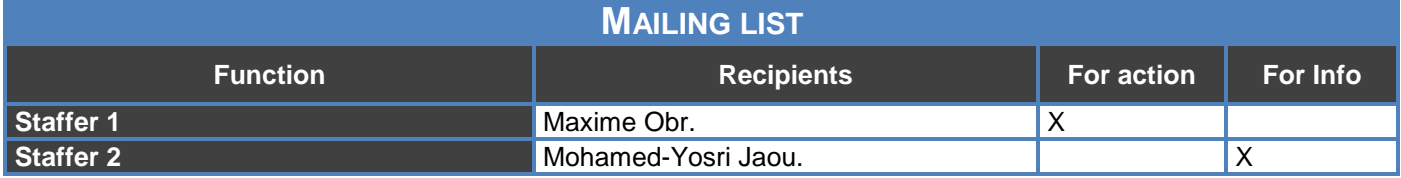

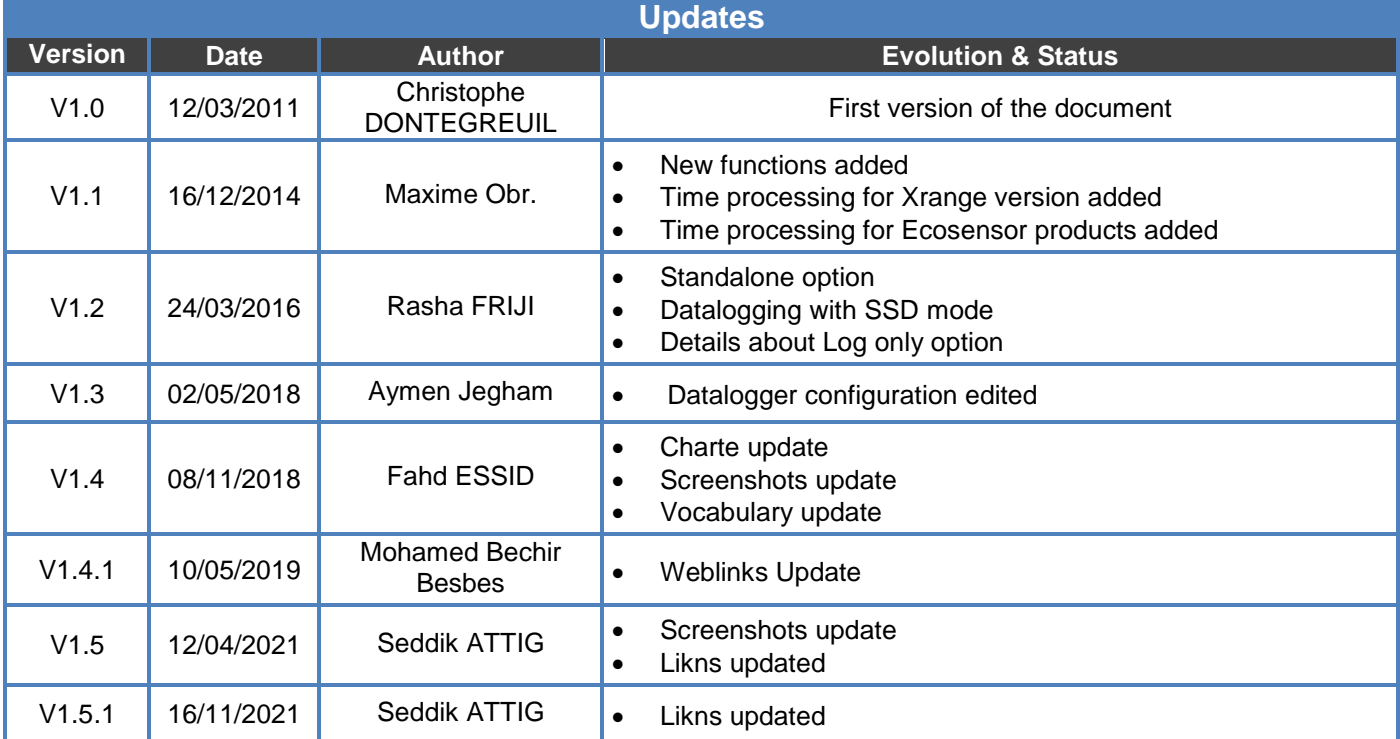

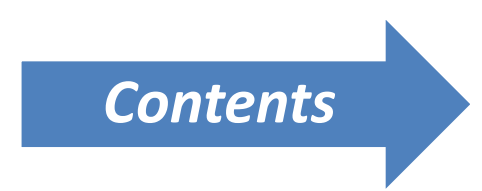

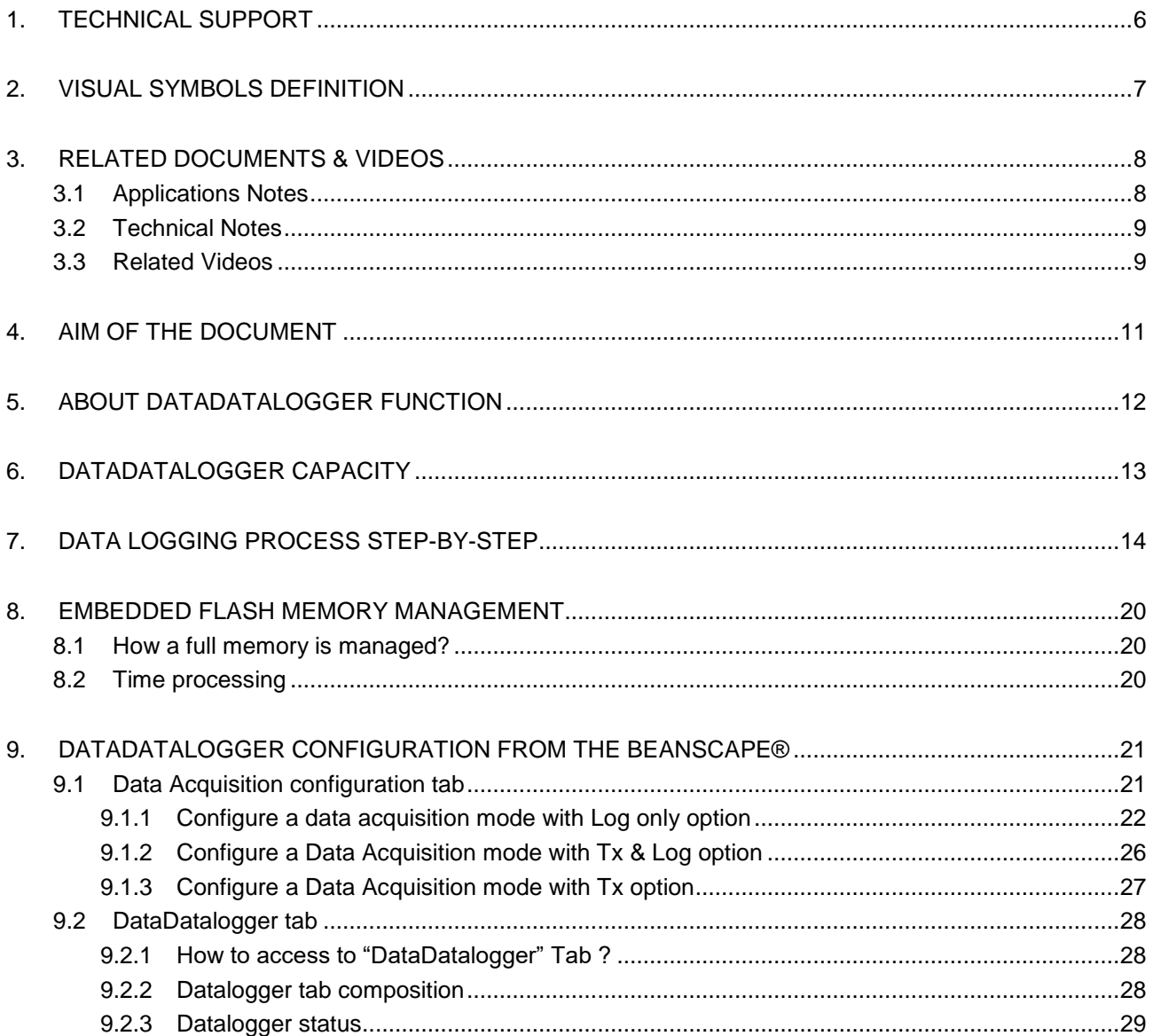

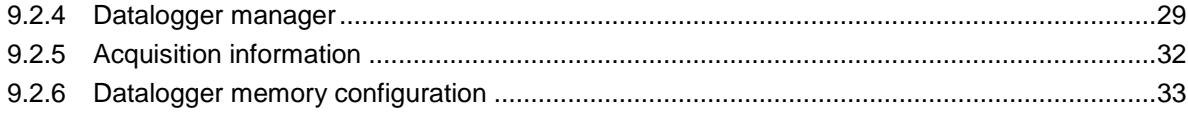

# **Liste of figures**

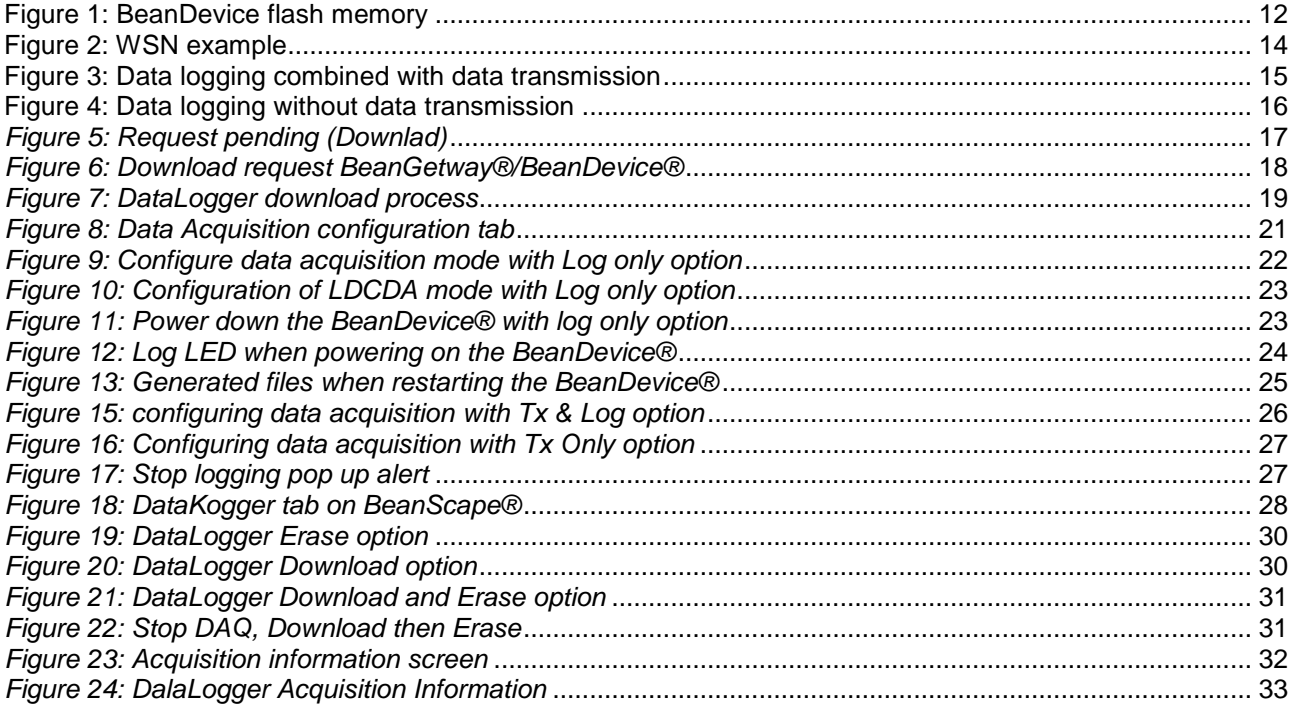

## **Disclaimer**

The information contained in this document is the proprietary information of BeanAir.

The contents are confidential and any disclosure to persons other than the officers, employees, agents or subcontractors of the owner or licensee of this document, without the prior written consent of BeanAir GmbH, is strictly prohibited.

BeanAir makes every effort to ensure the quality of the information it makes available. Notwithstanding the foregoing, BeanAir does not make any warranty as to the information contained herein, and does not accept any liability for any injury, loss or damage of any kind incurred by use of or reliance upon the information.

BeanAir disclaims any and all responsibility for the application of the devices characterized in this document, and notes that the application of the device must comply with the safety standards of the applicable country, and where applicable, with the relevant wiring rules.

BeanAir reserves the right to make modifications, additions and deletions to this document due to typographical errors, inaccurate information, or improvements to programs and/or equipment at any time and without notice.

Such changes will, nevertheless be incorporated into new editions of this document. Copyright: Transmittal, reproduction, dissemination and/or editing of this document as well as utilization of its contents and communication thereof to others without express authorization are prohibited. Offenders will be held liable for payment of damages. All rights are reserved.

Copyright © BeanAir GmbH 2021

### <span id="page-5-0"></span>**1. TECHNICAL SUPPORT**

For general contact, technical support, to report documentation errors and to order manuals, contact *BeanAir Technical Support Center* (BTSC) at: [tech-support@beanair.com](mailto:tech-support@beanair.com)

For detailed information about where you can buy the BeanAir equipment/software or for recommendations on accessories and components visit:

#### [www.beanair.com](http://www.beanair.com/)

To register for product news and announcements or for product questions contact BeanAir's Technical Support Center (BTSC).

Our aim is to make this user manual as helpful as possible. Please keep us informed of your comments and suggestions for improvements. BeanAir appreciates feedback from the users.

## <span id="page-6-0"></span>**2. VISUAL SYMBOLS DEFINITION**

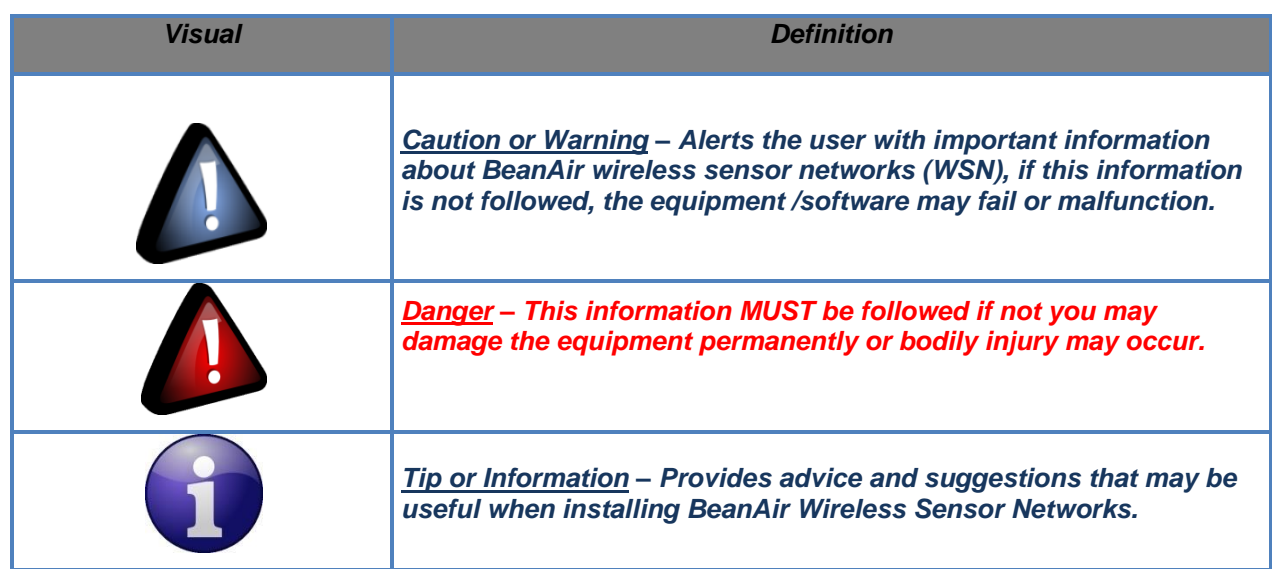

### <span id="page-7-0"></span>**3. RELATED DOCUMENTS & VIDEOS**

In addition to this technical note, please consult the related application notes, technical notes and videos:

### <span id="page-7-1"></span>**3.1 APPLICATIONS NOTES**

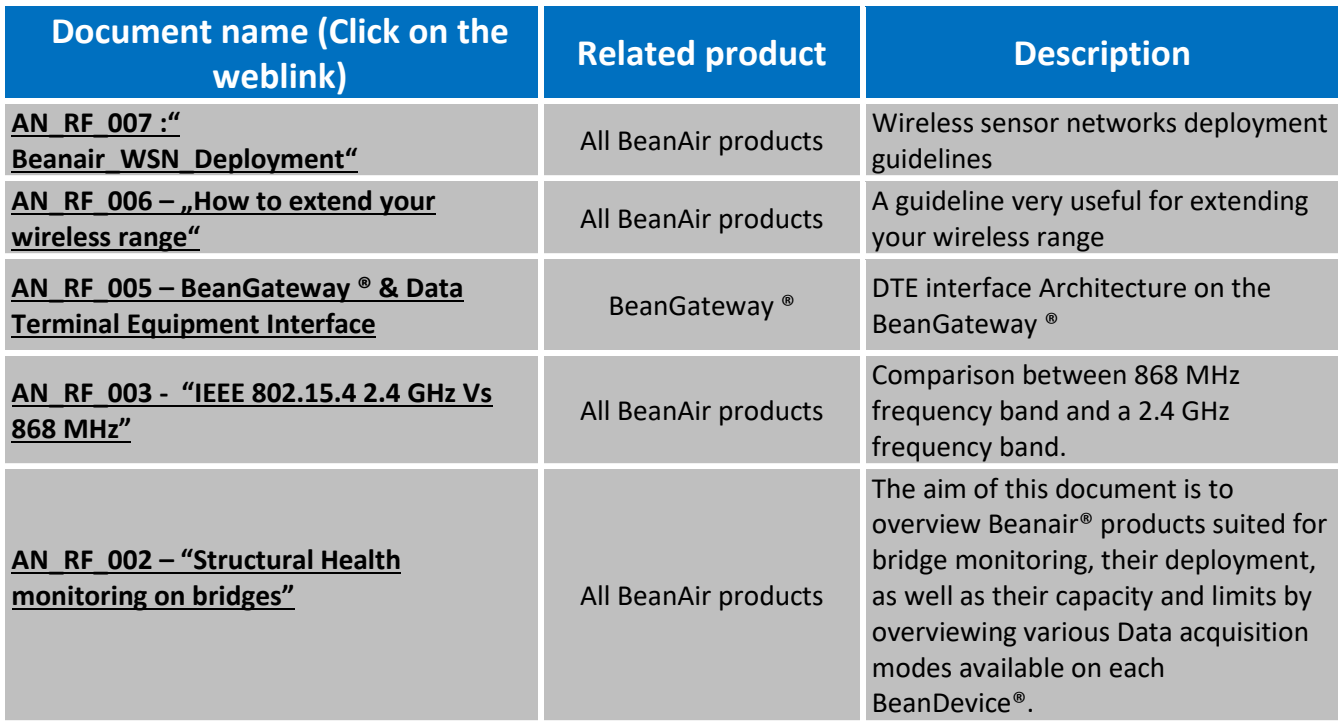

### <span id="page-8-0"></span>**3.2 TECHNICAL NOTES**

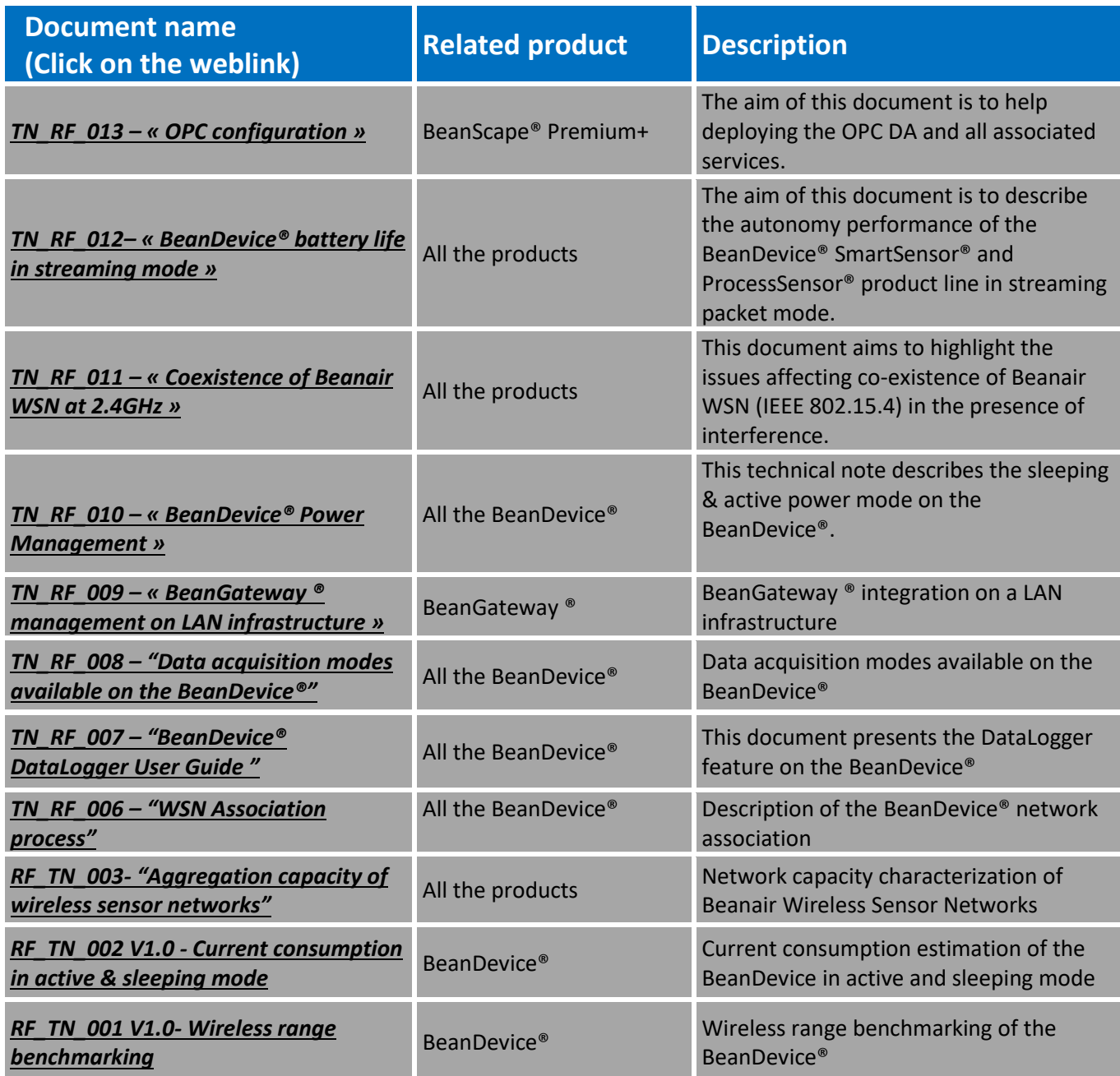

### <span id="page-8-1"></span>**3.3 RELATED VIDEOS**

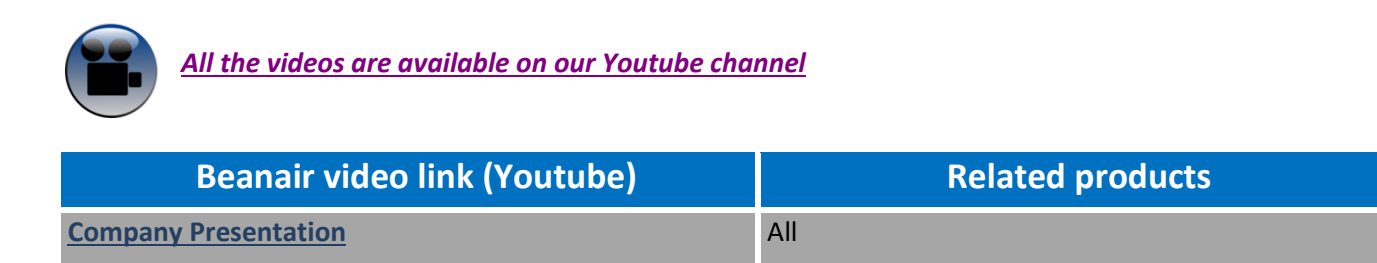

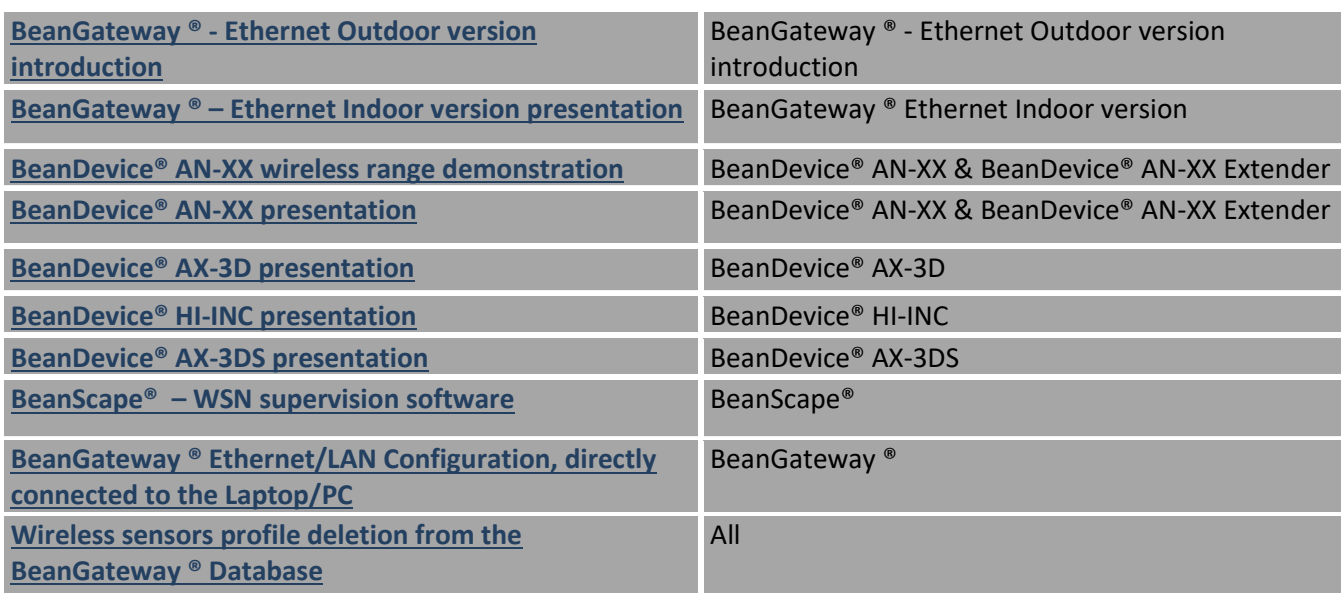

### <span id="page-10-0"></span>**4. AIM OF THE DOCUMENT**

This document is made to bring you all the information you could possibly need to be able to use our BeanDevice® DataDatalogger in total independence.

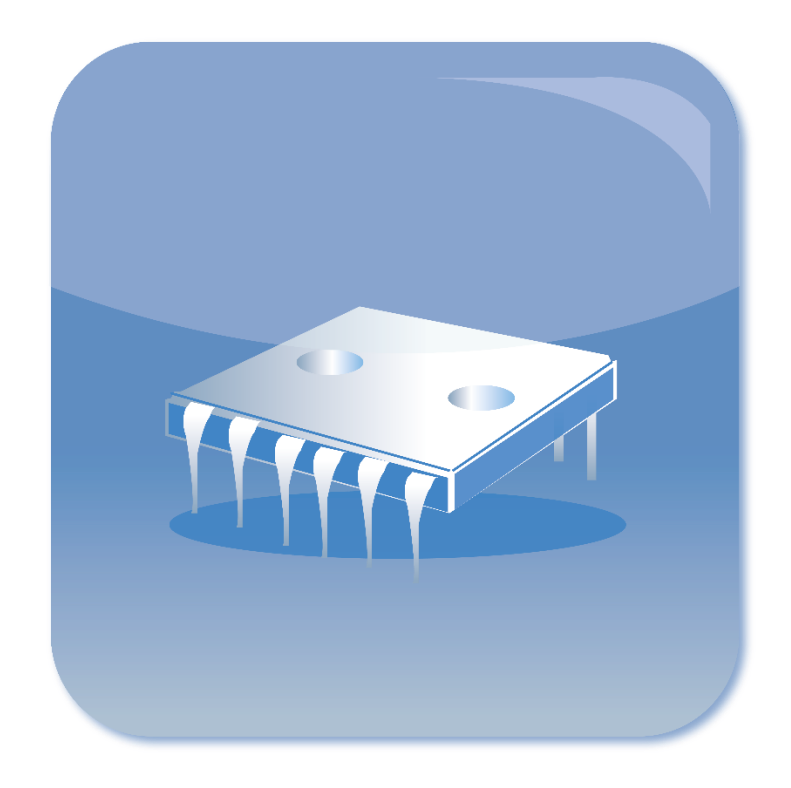

### <span id="page-11-0"></span>**5. ABOUT DATADATALOGGER FUNCTION**

All the BeanDevice® integrates an onboard DataDatalogger based on a flash memory. It integrates a wide spectrum of advanced features:

- $\checkmark$  A flash memory size adapted for each application field:
	- o *BeanDevice® Ecosensor* products can log up to 1 million data acquisition *BeanDevice® SmartSensor standard version* can log up to 1 million data acquisition
	- o *BeanDevice® SmartSensor Xrange version* can log up to 8 millions data acquisition
	- o *BeanDevice® ProcessSensor version* can log up to 1 million data acquisition
- $\checkmark$  Very fast download (< 5 minutes for 1 million data acquisition, <25 minutes for 8 millions data acquisition);
- ✓ A great flexibility for the user who can choose three configurations: Datalogging only *or* Datalogging + Data transmission *or* Data transmission;
- $\checkmark$  The BeanDevice® can operate in standalone mode, without the necessity to be always connected to a Wireless Sensor Networks;
- $\checkmark$  Datalogging is compatible with a maximum sampling rate of 2 Ksamples/s per channel;

<span id="page-11-1"></span>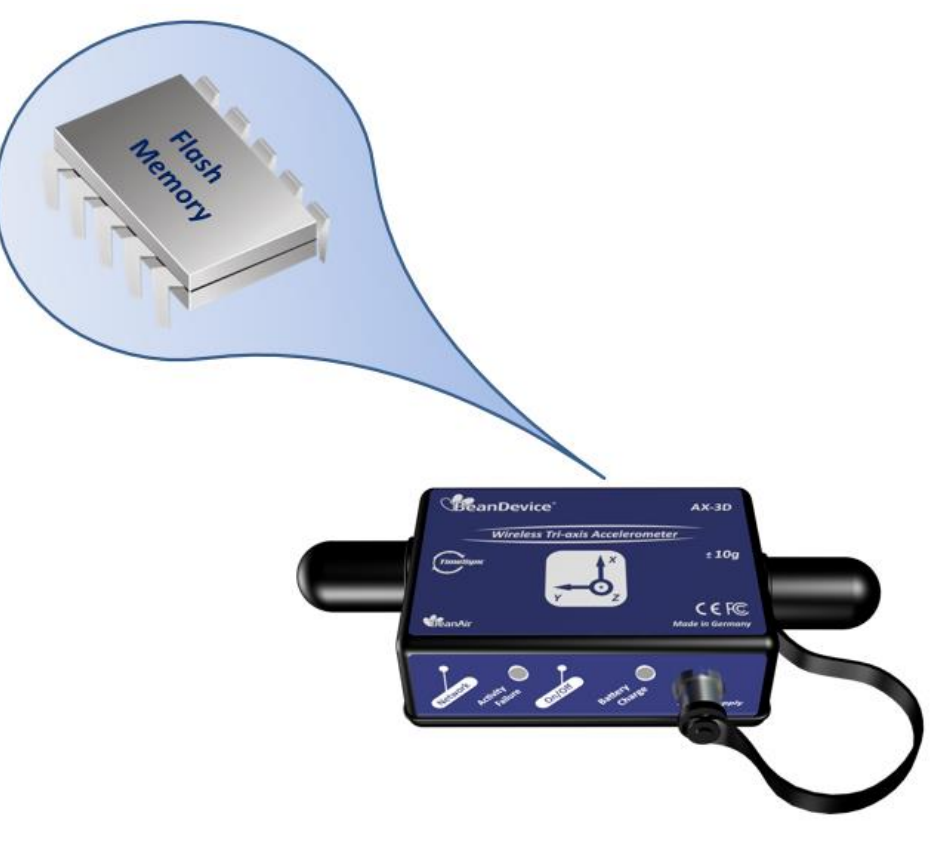

**Figure 1: BeanDevice flash memory**

### <span id="page-12-0"></span>**6. DATADATALOGGER CAPACITY**

*The following table shows the DataDatalogger capacity regarding the version of the BeanDevice®:*

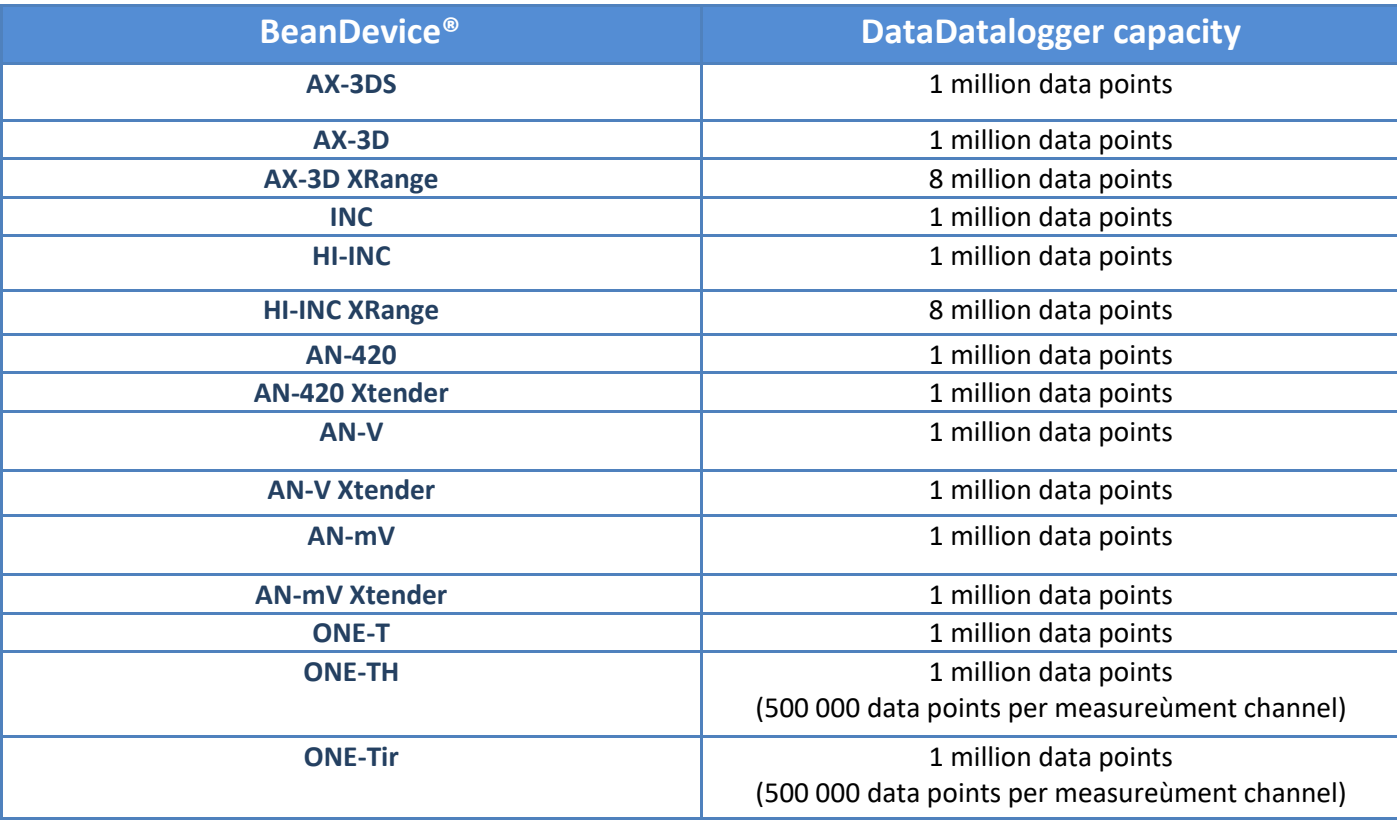

### <span id="page-13-0"></span>**7. DATA LOGGING PROCESS STEP-BY-STEP**

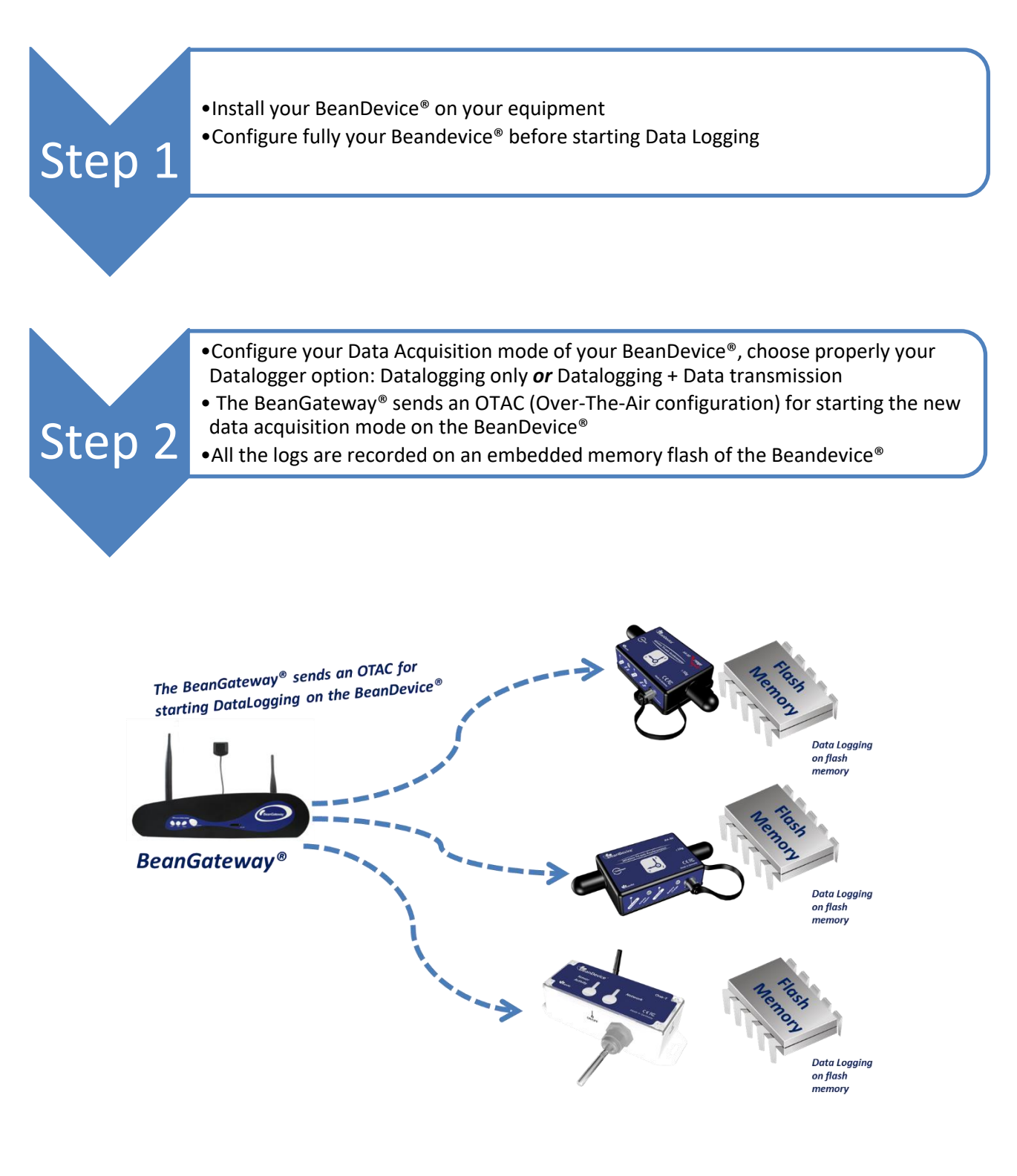

<span id="page-13-1"></span>**Figure 2: WSN example**

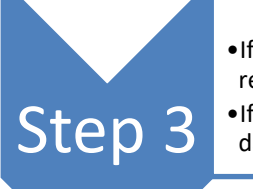

•If you choose DataLogging with data transmission , the BeanDevice transmits & records all the data simultanously;

•If you choose DataLogging without RF transmission, the BeanDevice records all the data without any transmission

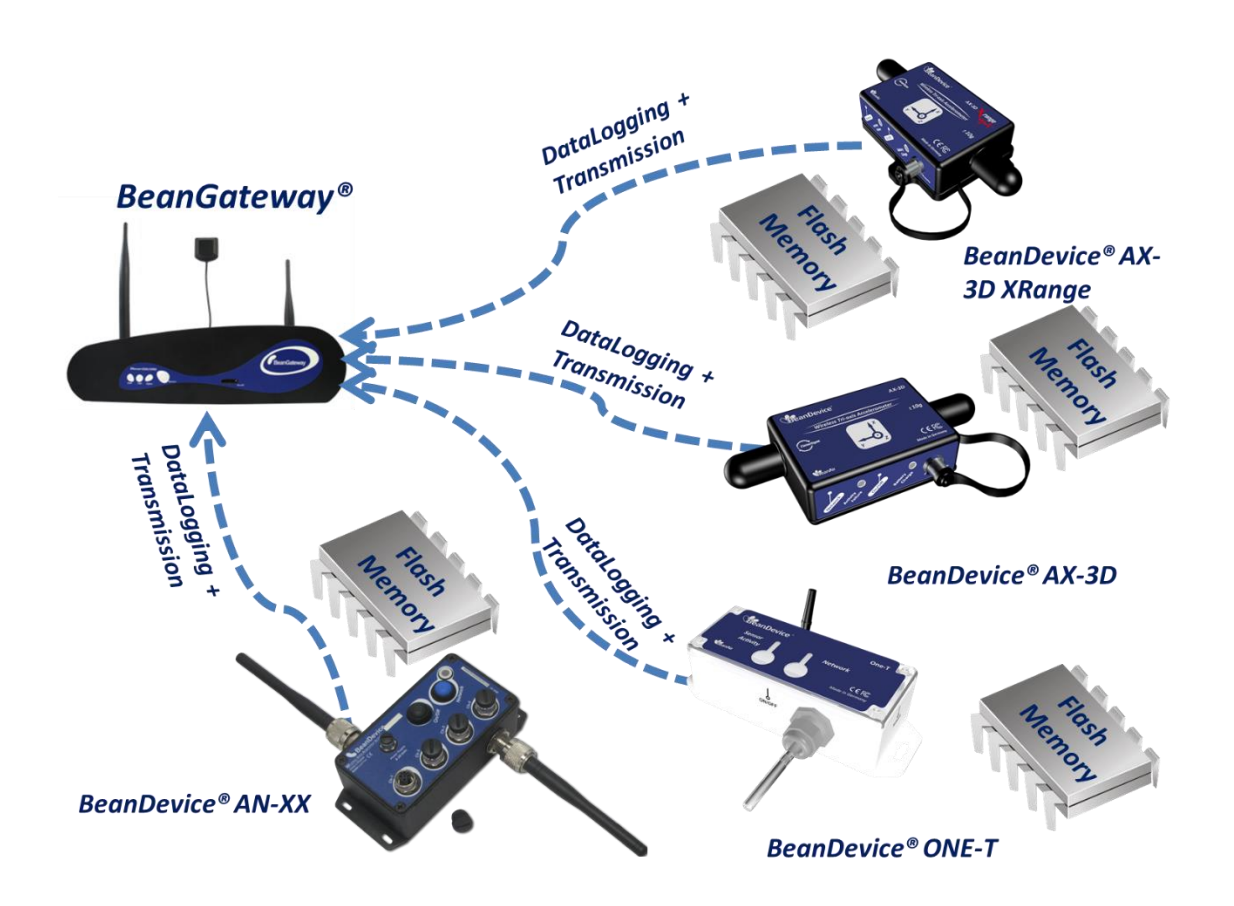

### <span id="page-14-0"></span>**Figure 3: Data logging combined with data transmission**

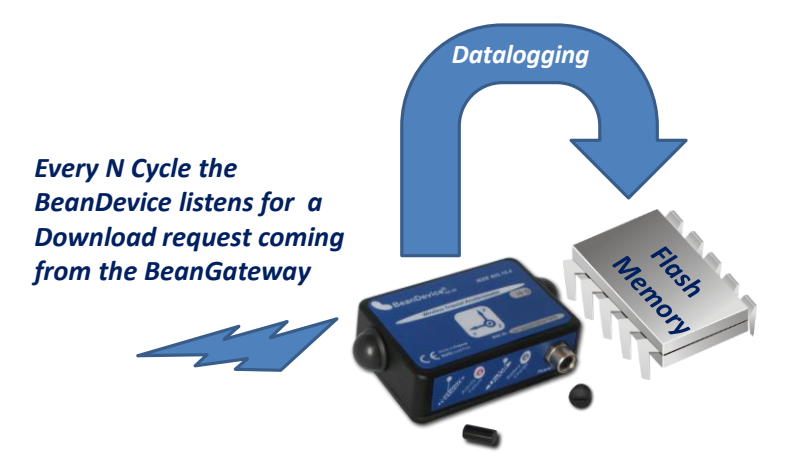

**Figure 4: Data logging without data transmission**

<span id="page-15-0"></span>A standalone installation of the *BeanDevice®* can be done without the necessity to be connected to the BeanGateway®.

If the Power management mode of your BeanDevice® is configured in sleeping with Network listening mode, every N cycle (defined by the user) the Beandevice® listens for a download request coming from the Beangateway®.

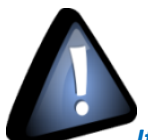

*If your Beangateway® was used to configure the DataDatalogger feature of your Beandevice®: Don't try to change the PAN ID or the RF channel. Your BeanDevice® will not be able to reach the BeanGateway® during the "Network Listening" process. If this is the case, you must power off then power on your Beandevice®, a new WSN association will be done.*

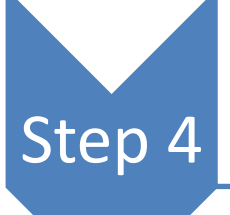

- At everytime, you can send a request (through the BeanScape®) for downloading al the Data acquisition logged on the BeanDevice®
- This request is bakcuped on the BeanGateway® and will be transmitted to the BeanDevice when it starts to listen to the BeanGateway®

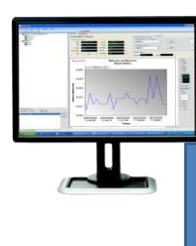

*The BeanScape sends a request for downloading all the Data acquisition logged on the BeanDevice*

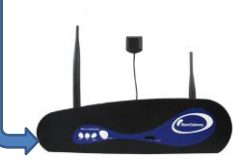

*Request pending*

<span id="page-16-0"></span>*Figure 5: Request pending (Downlad)*

Step 5

- The BeanGateway® must be placed near the BeanDevice®;
- •*If the Power management mode of your BeanDevice® is configured in sleeping mode with Network listening*, the request will be received by the BeanDevice® when it started listening to the BeanGateway<sup>®</sup>;

#### • *If the Power management mode of your BeanDevice is configured in sleeping mode*, the request will be received when you power off and then power up your BeanDevice®

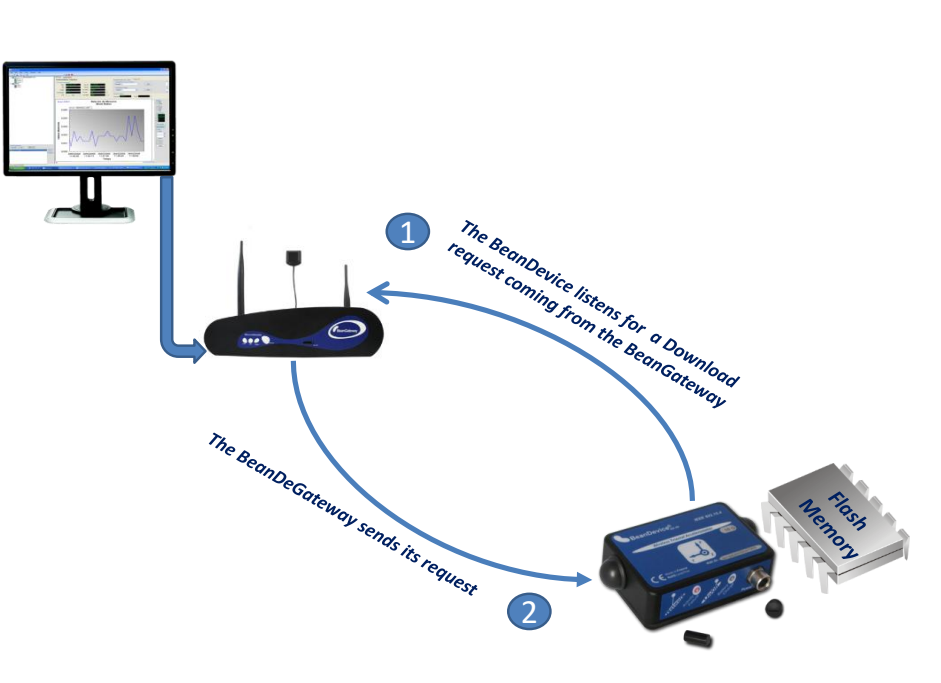

<span id="page-17-0"></span>*Figure 6: Download request BeanGetway®/BeanDevice®*

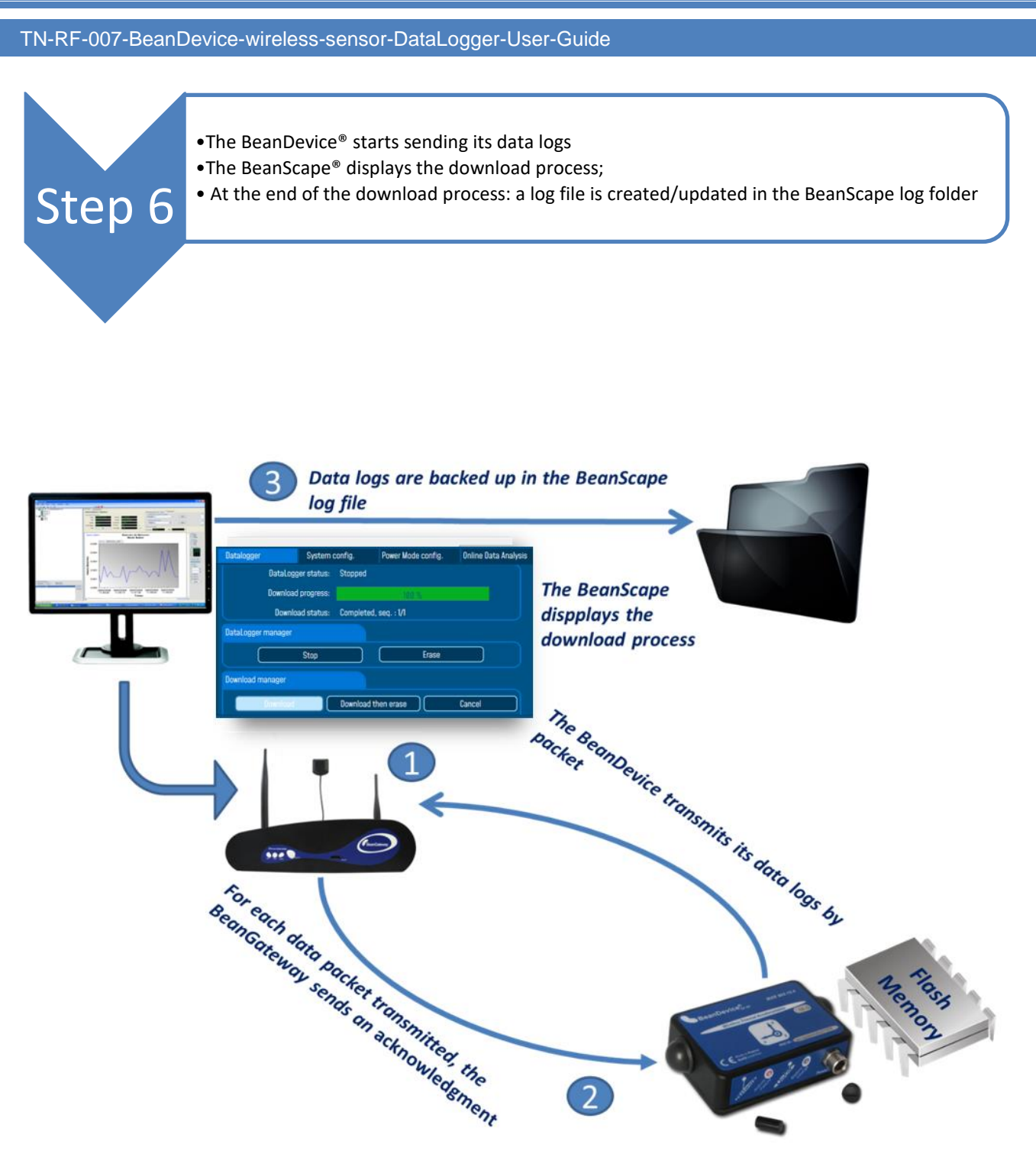

<span id="page-18-0"></span>*Figure 7: DataLogger download process*

### <span id="page-19-0"></span>**8. EMBEDDED FLASH MEMORY MANAGEMENT**

### **8.1 HOW A FULL MEMORY IS MANAGED?**

<span id="page-19-1"></span>The user can choose how the embedded flash memory must be managed if it is full:

- $\checkmark$  Data Logging process is stopped & data acquisition process is maintained.
- $\checkmark$  Data logging process is stopped.
- $\checkmark$  Data Logging process is stopped, data are downloaded then the memory is erased.

### <span id="page-19-2"></span>**8.2 TIME PROCESSING**

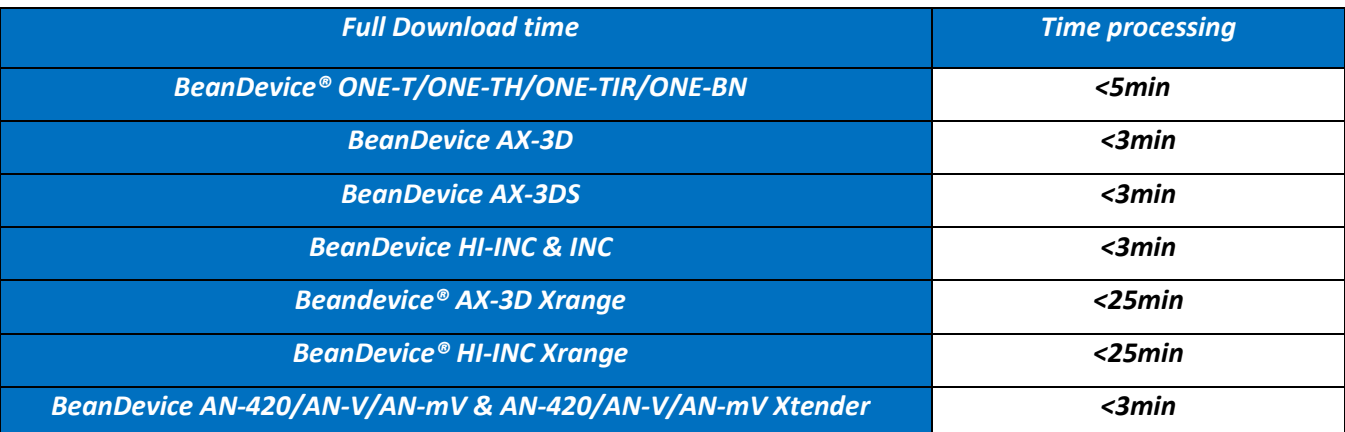

### <span id="page-20-0"></span>**9. DATADATALOGGER CONFIGURATION FROM THE BEANSCAPE®**

### <span id="page-20-1"></span>**9.1 DATA ACQUISITION CONFIGURATION TAB**

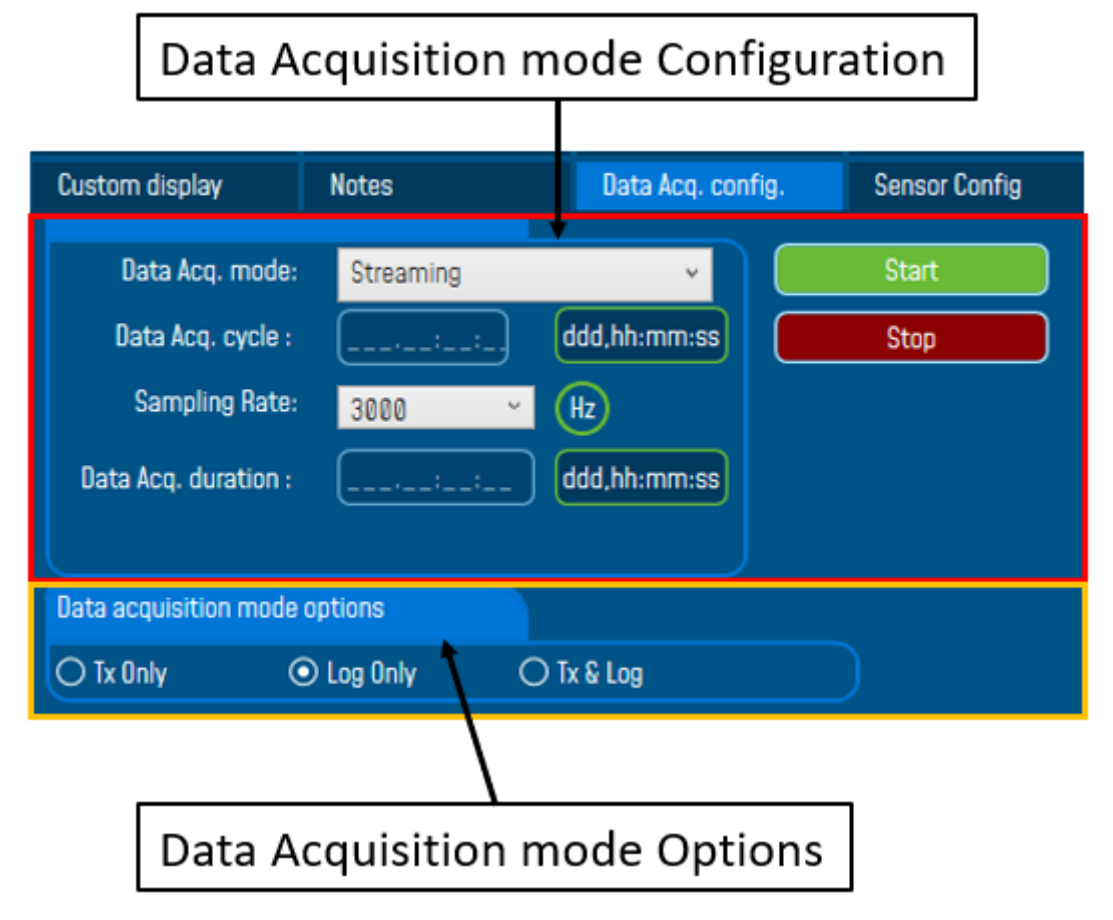

*Figure 8: Data Acquisition configuration tab*

- <span id="page-20-2"></span> $\checkmark$  *Tx only*: The BeanDevice<sup>®</sup> transmits the data acquisition without Datalogging
- **Log only:** The Beandevice® logs the data acquisition without wireless transmission
- $\sqrt{7x\&\text{Log}}$ : The BeanDevice<sup>®</sup> transmits and logs the data acquisition;
- ✓ *SA (Stand alone)*: The Beandevice® logs the data acquisition without wireless transmission. The Beandevice stores all the measurements on its embedded dataDatalogger. Thus, a direct connection with the BeanGateway® is not needed.

### <span id="page-21-0"></span>**9.1.1 Configure a data acquisition mode with Log only option**

If the user chooses to configure the Data Acquisition mode with *Log* option activated:

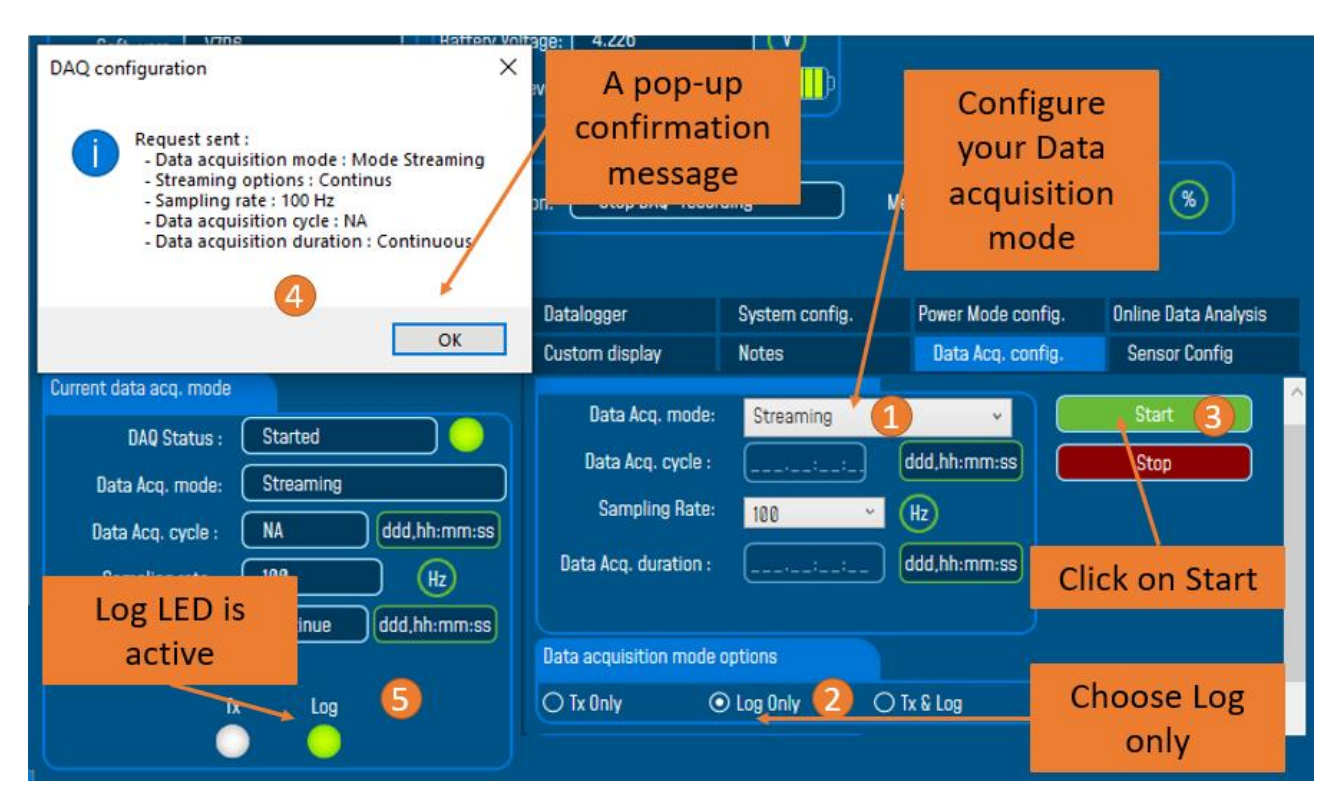

<span id="page-21-1"></span>*Figure 9: Configure data acquisition mode with Log only option*

*In LOG ONLY option, when we power on the device, it will look for the BeanGateway® which has the same PanId, if the BeanGateway® is unreachable the device will go to sleep mode.*

#### **9.1.1.1 LDCDA mode with Log only datalogging option**

With LDCDA mode, when the Beandevice is restarted, the DataDatalogger should continue storing data.

**Step 1**: The Beandevice is configured with LDCDA mode with LOG ONLY option.

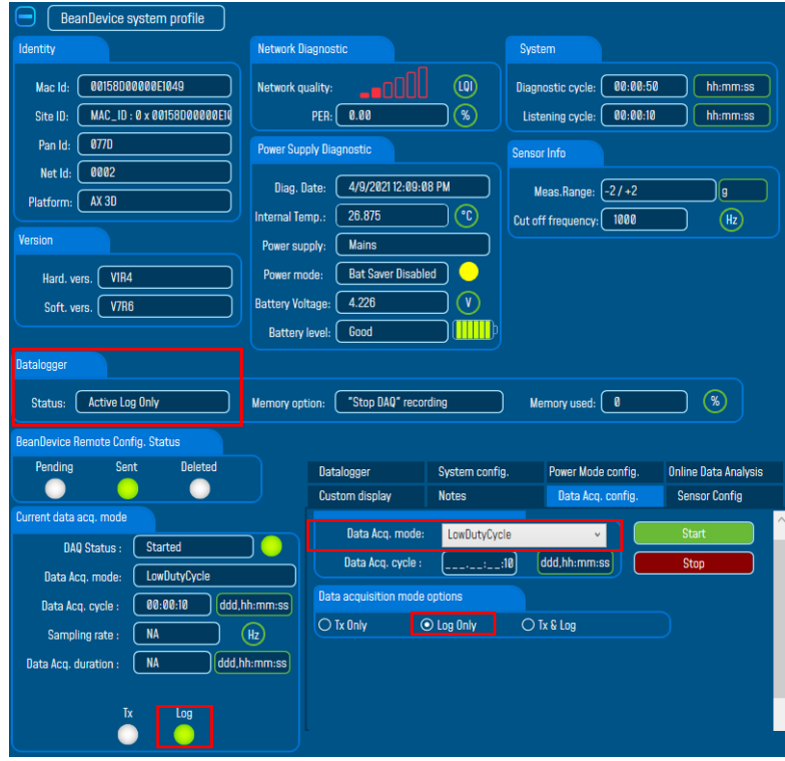

*Figure 10: Configuration of LDCDA mode with Log only option*

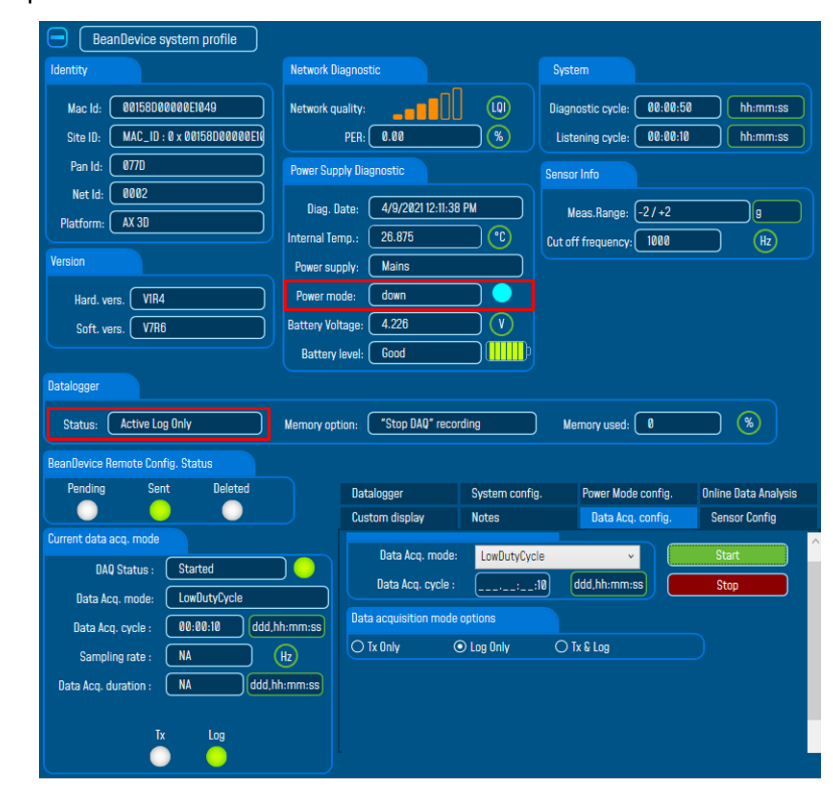

<span id="page-22-0"></span>**Step2**:The device is powered off

<span id="page-22-1"></span>*Figure 11: Power down the BeanDevice® with log only option*

**Step3**: The Beandevice is powered on.

As shown in the screenshot below, the Datalogger status is still "LOG ONLY":

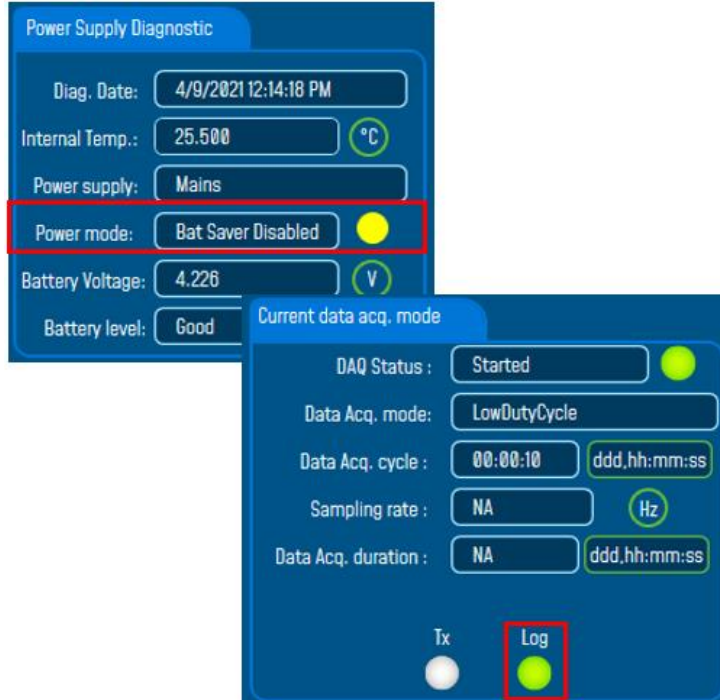

<span id="page-23-0"></span>*Figure 12: Log LED when powering on the BeanDevice®*

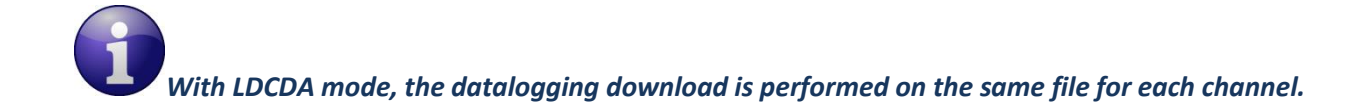

*The presence of the BeanGateway® is needed when starting the BeanDevice*

#### **9.1.1.2 Streaming mode with Log only datalogging option**

The same steps are to be followed as for LDCDA mode. After powering off and then on the BeanDevice®, the dataDatalogger status is "Active log only".

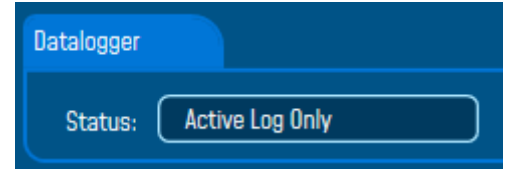

In **Streaming** and **Shock Detection** mode, if we restart the device under LOG ONLY option and we click "download" we will get 2 files for each channel.

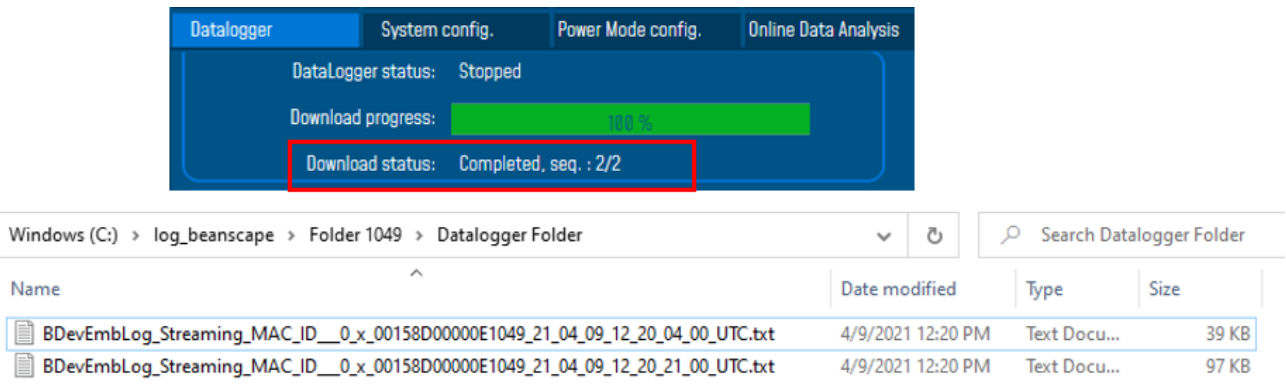

*Figure 13: Generated files when restarting the BeanDevice®*

<span id="page-24-0"></span>*With Log only option, if the Beandevice is powered on (step 3) and fails to connect to the Beangateway, it will switch to sleep power mode.*

#### <span id="page-25-0"></span>**9.1.2 Configure a Data Acquisition mode with Tx & Log option**

Datalogger Configure Active Tx & Log Memory used:  $\boxed{0}$ **A** Memory optio Status: your Data **Click on Start** BeanDevice Remote Config. Status acquisition Pending Sent **Deleted** mode confia. Power Mode config. .<br>Online Data Analysis Data Acq. config. **Sensor Config** Custom display Current data acq. mode Data Acq. mode: LowDutyCycle Start DAQ Status : Started Data Acq. cycle: ddd,hh:mm:ss  $:10$ Stop **tvCvcle** Tx & Log LEDs Data acquisition mode options ddd,hh:mm:ss 10 **Choose Log** are active  $\bigcirc$  Tx Only  $\bigcirc$  Log Only  $\odot$  Tx & Log  $\triangleleft$  $\binom{1}{12}$ only DAQ configuration Data Acq. duratio **NA** ddd,hh:mm:ss Request sent: Log A pop-up - Data acquisition mode : Mode LowDutyCycle Data acquisition cycle: 00:00:10 confirmation  $\overline{4}$ message  $\overline{\text{OK}}$ 

If the user chooses to configure the Data Acquisition mode with *Tx & Log option* activated:

*Figure 14: configuring data acquisition with Tx & Log option*

<span id="page-25-1"></span>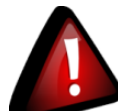

 *Please note that with Log only, Tx&Log and SA options, if the Beandevice is reconfigured with a new acquisition mode, the DataDatalogger will be stopped . So before reconfiguring the Beandevice, the download must be stopped and the data logged on the Beandevice memory must be erased.*

*For further details about the two cases following a new configuration, please refer to these videos. First case: download not stopped Second case: download stopped and memory erased*

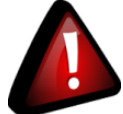

 *Please note that Smart Shock Detection (SSD) mode doesn't work unless Log option is activated and the memory is not full . Once the flash memory on the Beandevice is full, transmission stops. The memory data should be erased so the transmission starts again .*

#### <span id="page-26-0"></span>**9.1.3 Configure a Data Acquisition mode with Tx option**

If the user chooses to configure the Data Acquisition with *Tx option* activated:

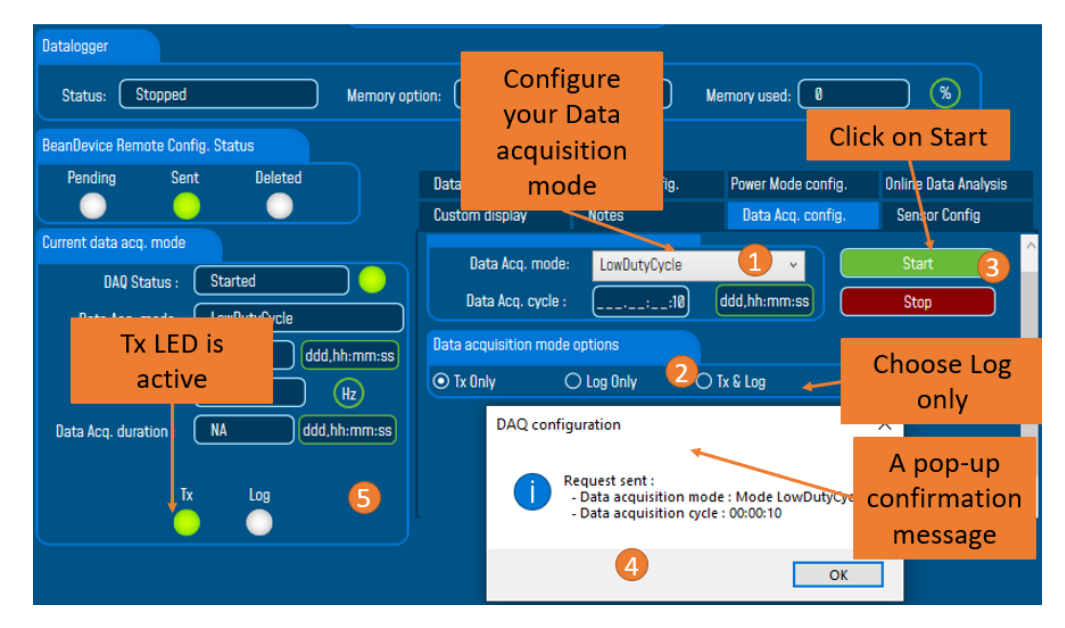

*Figure 15: Configuring data acquisition with Tx Only option*

<span id="page-26-1"></span>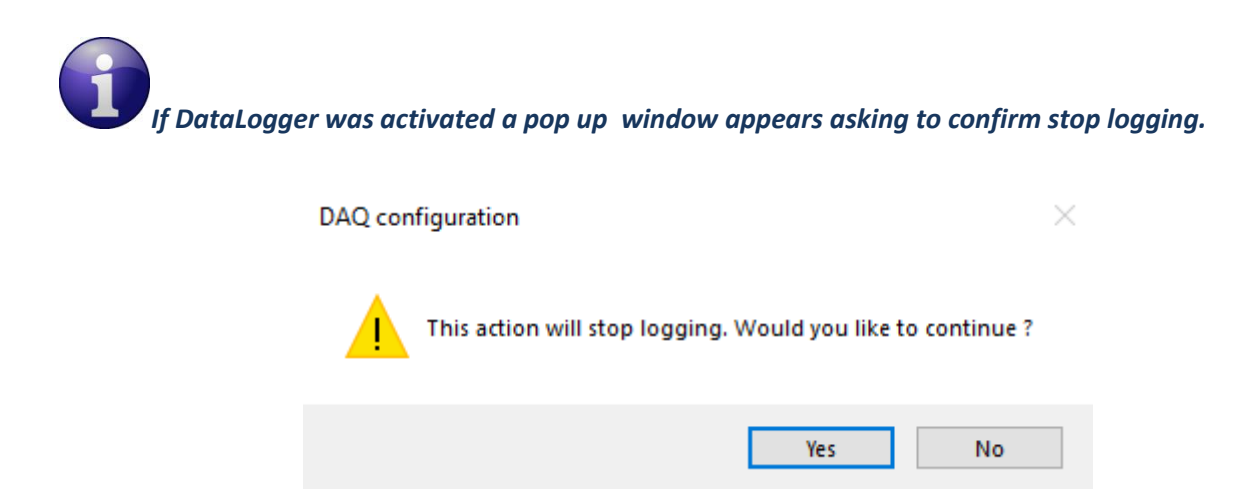

*Figure 16: Stop logging pop up alert*

#### <span id="page-26-2"></span>*Datalogger modes summaray*

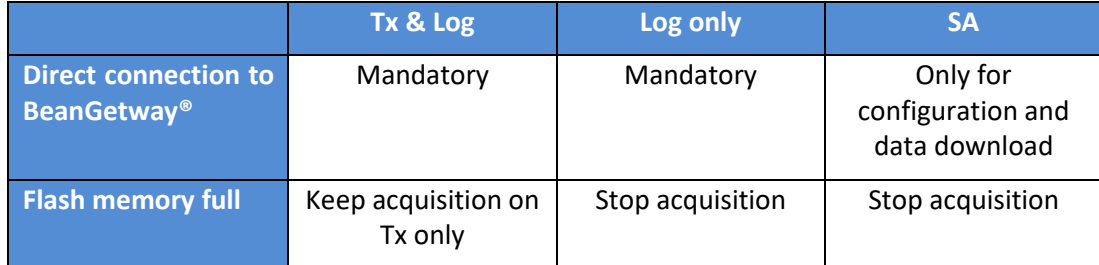

### <span id="page-27-0"></span>**9.2 DATADATALOGGER TAB**

#### <span id="page-27-1"></span>**9.2.1 How to access to "DataDatalogger" Tab ?**

- 1. Click on your BeanDevice® profile
- 2. Click on "**Data***Datalogger*" tab

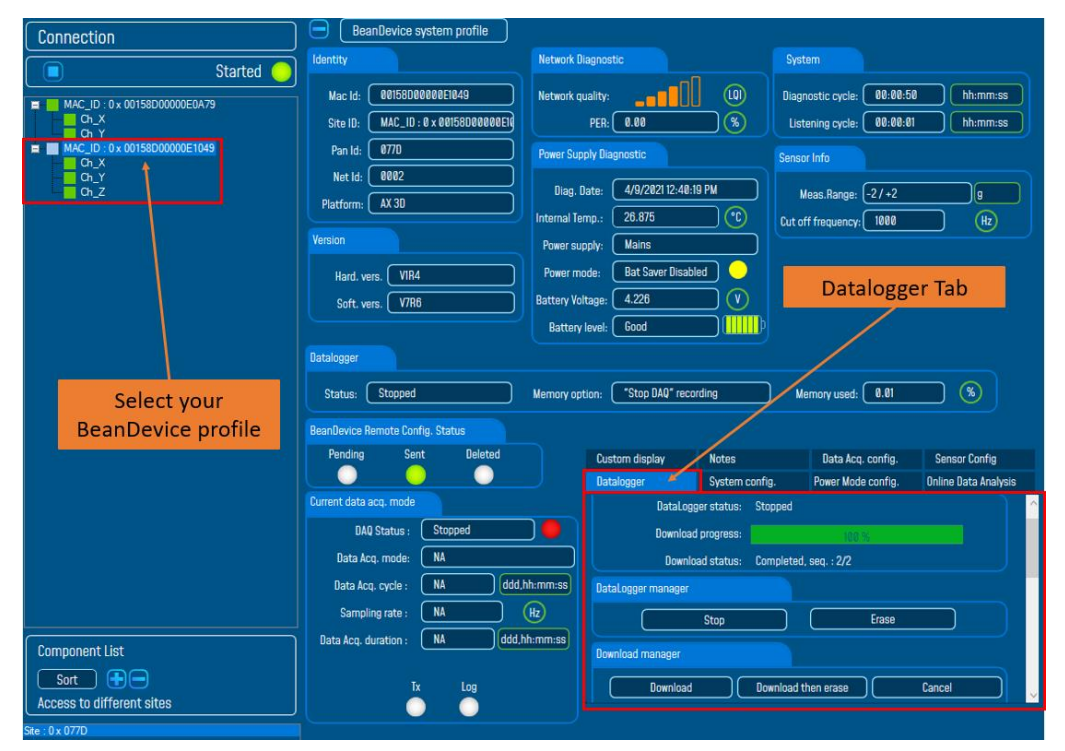

*Figure 17: DataKogger tab on BeanScape®*

#### <span id="page-27-3"></span><span id="page-27-2"></span>**9.2.2 Datalogger tab composition**

The Datalogger tas is composed of five different fields:

- ✓ *Datalogger Status*
- ✓ *Datalogger manager*
- ✓ *Acquisition information*
- ✓ *Datalogger memory configuration*

#### <span id="page-28-0"></span>**9.2.3 Datalogger status**

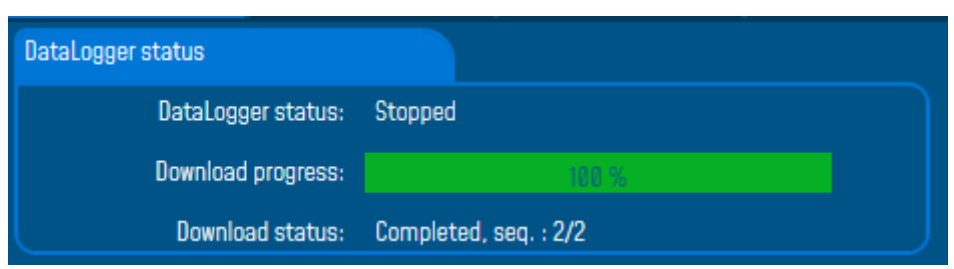

- *Datalogger status*: Displays Dataloggers status, five different status are available:
	- o *Ready*: the DataDatalogger is ready to register data
	- o *NotInit*: the DataDatalogger is not initialized;
	- o *Active logs only*: Data acquisition is logged only;
	- o *Active Tx and Log*: Data acquisition is logged & transmitted by Radio;
	- o *Stopped*: DataDatalogger is stopped;
- *Download process*: Displays the download process 0 to 100%. If 100%, all the data logs are successfully downloaded on your PC.
- *Donwload status*: Displays the download status , two types of status are available:
	- o *Processing*: Data logs download is under process;
	- o *Completed:* Data Logs are completely downloaded on your PC;

#### <span id="page-28-1"></span>**9.2.4 Datalogger manager**

- ✓ *Stop*: Stops Data Logging process
- ✓ *Erase*: Stop & Erase all the logs on flash memory IC
- ✓ *Download*: Starts to download all the logs on the flash memory
- ✓ *Stop DAQ, Download then Erase*: Start to download all the logs on the flash memory,erase all the logs on the flash memory and stop the acquisition
- ✓ *Download, Erase flash memory and Continue Datalogging*: Start to download all the logs on the flash memory,erase all the logs on the flash memory and continue datalogging
- ✓ *Cancel*: Stop the download process

#### *When clicking on Erase*:

The request will be performed at the end of the BeanDevice® listening cycle

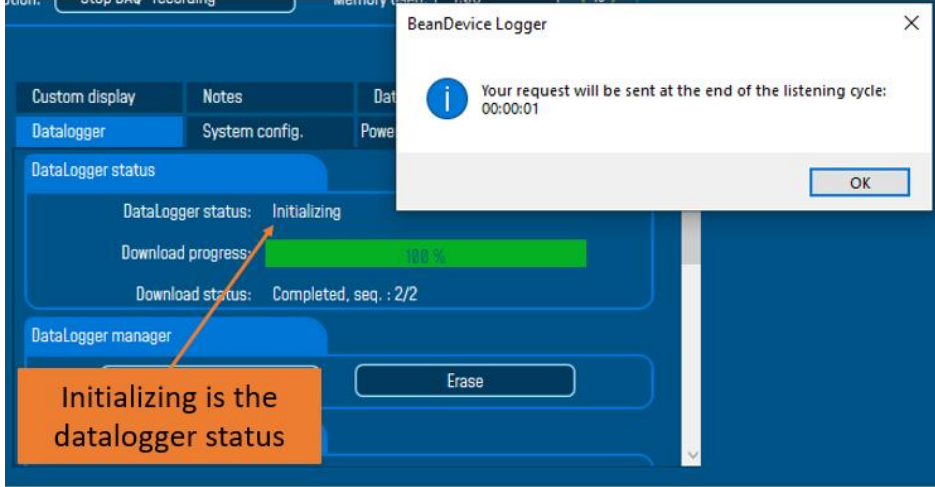

*Figure 18: DataLogger Erase option*

#### <span id="page-29-0"></span>*When clicking on Download:*

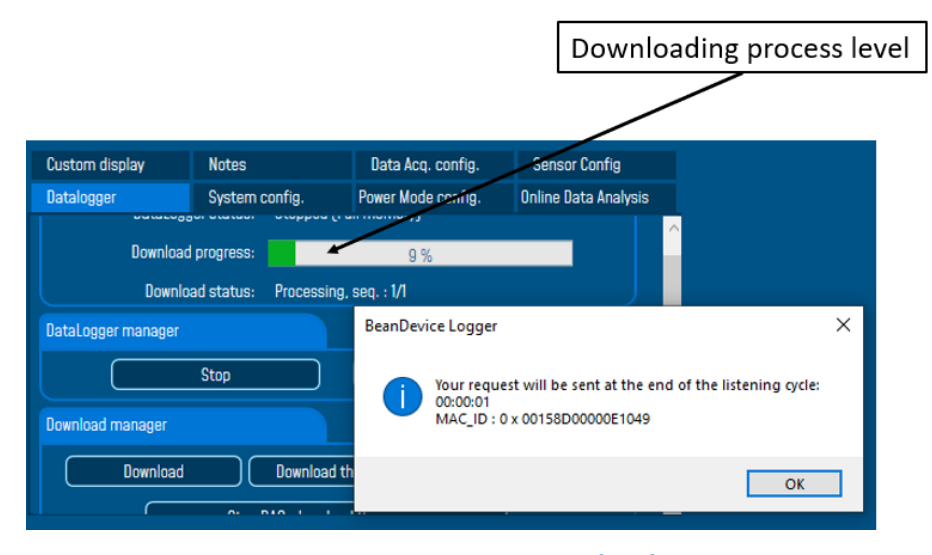

*Figure 19: DataLogger Download option*

<span id="page-29-1"></span>*When clicking on Download then erase*

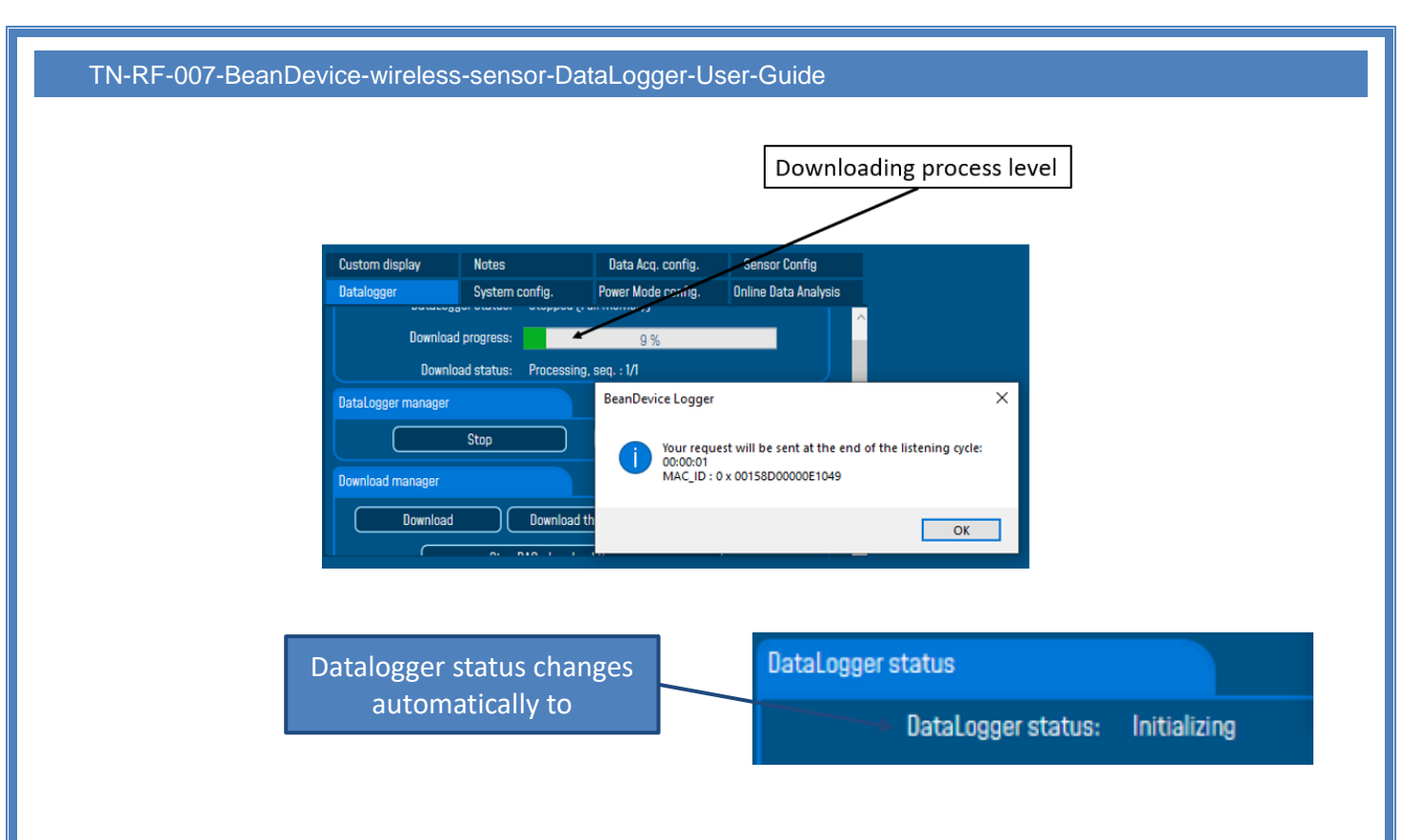

### *Figure 20: DataLogger Download and Erase option*

*When clicking on Stop DAQ, download then erase*

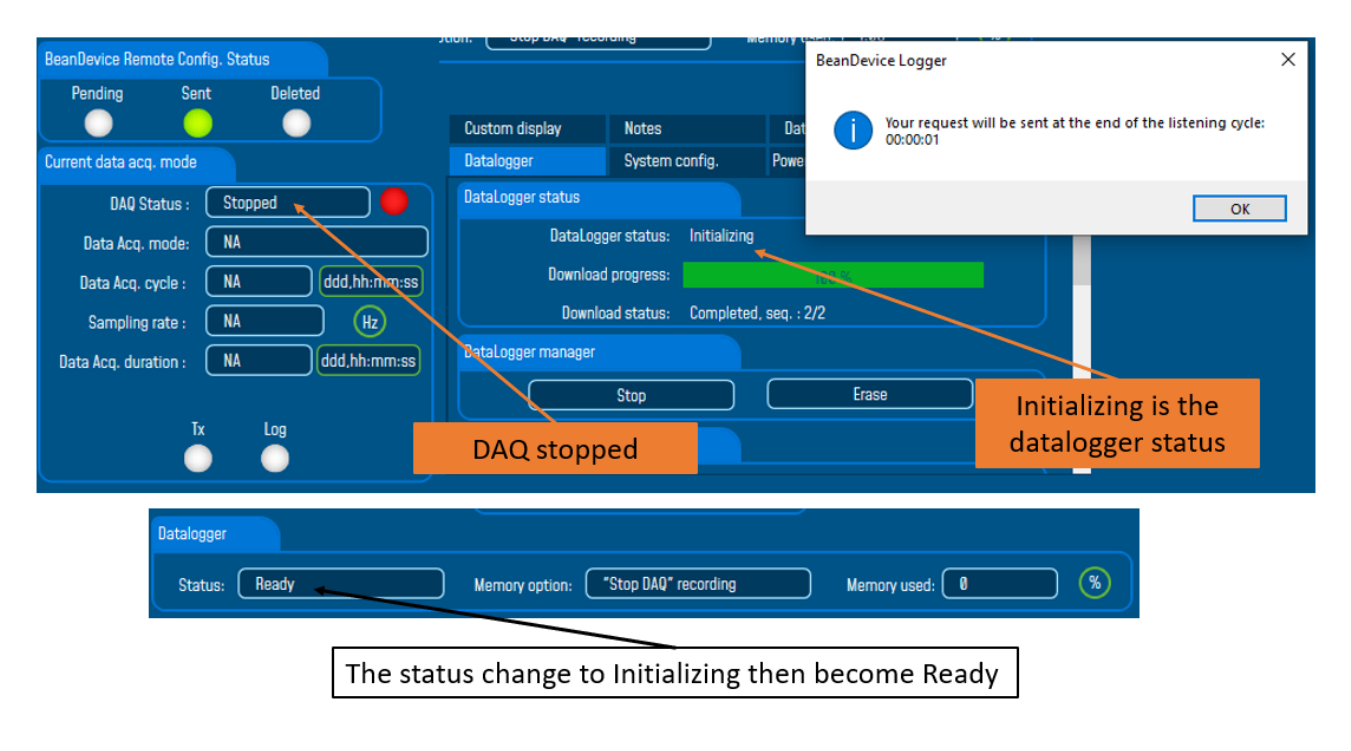

<span id="page-30-0"></span>*Figure 21: Stop DAQ, Download then Erase*

#### <span id="page-31-0"></span>**9.2.5 Acquisition information**

| Logged data acquisition mode: | Streaming            |
|-------------------------------|----------------------|
| <b>Acquisition count:</b>     | 349477               |
| Activated sensor: 3           |                      |
| Date:                         | 4/9/2021 12:49:02 PM |
| Late acquisition count: 0     |                      |
| Data acquisition cycle:       | - 0                  |
| Sampling rate:                | 250                  |
| Data acquisition duration:    | 1397                 |
| Disabled sensors:             | 0                    |

*Figure 22: Acquisition information screen*

- <span id="page-31-1"></span>✓ *Logged measure mode*: Data acquisition mode used during logging
- ✓ *Acquisition count*: Number of data acquisition logged
- ✓ *Sensor count*: Number of sensors activated
- ✓ *Date*: Data Logging startup time
- ✓ *Late acquisition count*: Data acquisition lost during the download process of the data logs
- ✓ *Measure cycle*: Last acquisition cycle
- ✓ *Sampling frequency*: Last sampling frequency during data logging (displayed if Streaming mode is activated)
- ✓ *Sampling duration*: Last sampling duration during data logging (displayed if Streaming mode is activated)
- ✓ *Disabled sensors*: Number of sensors disabled during data logging

TN-RF-007-BeanDevice-wireless-sensor-DataLogger-User-Guide *Example*: 0x 00158D00000E1049 Current data acq. mode Logged data acquisition mode: Streaming DAQ Status : Started Acquisition count: 349477  $\bullet$ Activated sensor: 3 Data Acq. mode: Streaming Date: 4/9/2021 12:49:02 PM Data Acq. cycle: NA ddd,hh:mm:ss Late acquisition count: 0 Sampling rate: 250  $(Hz)$ Data acquisition cycle: 0  $\bigcap$  ddd, hh: mm:ss Sampling rate: 250 Data acquisition duration: 1397 Disabled sensors: 0

### *Figure 23: DalaLogger Acquisition Information*

### <span id="page-32-1"></span><span id="page-32-0"></span>**9.2.6 Datalogger memory configuration**

When the flash memory is full:

- "Stop DAQ" :Data logging is stopped
- "Stop at end" :Data Logging is stopped
- "Stop DAQ DE" : Data logging is stopped ,downloads the data if there is a Wireless connection and erase the data in the datalogger.
- Click on "*Validate*" to validate your choice.

[How to use DataDatalogger](https://www.youtube.com/watch?v=MzWnQ3FTBLw) Demonstration Video on Youtube